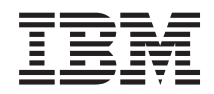

# Systémy IBM - iSeries Manažment systémov<br>Začíname s Riadiacou centrálou

Verzia 5, vydanie 4

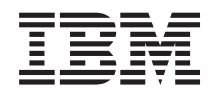

# Systémy IBM - iSeries Manažment systémov<br>Začíname s Riadiacou centrálou

Verzia 5, vydanie 4

#### **Poznámka**

Pred použitím týchto informácií a nimi podporovaného produktu si prečítajte informácie v časti ["Poznámky",](#page-22-0) na [strane](#page-22-0) 17.

#### **Siedme vydanie (február 2006)**

Toto vydanie sa týka verzie 5, vydania 4, modifikácie 0 produktu IBM i5/OS (číslo produktu 5722-SS1) a všetkých nasledujúcich vydaní a modifikácií, ak nie je v nových vydaniach určené inak. Táto verzia nie je určená pre všetky modely RISC (reduced instruction set computer) ani pre všetky modely CISC.

**© Copyright International Business Machines Corporation 1998, 2006. Všetky práva vyhradené.**

# **Obsah**

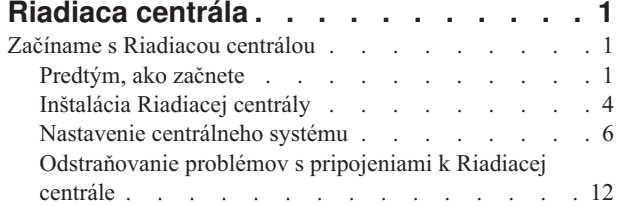

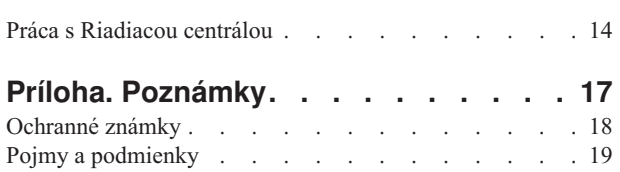

# <span id="page-6-0"></span>**Riadiaca centrála**

Máte záujem urobiť úlohy administrácie systému jednodušími, ľahšími, časovo menej náročnými a oveľa menej opakovanými? Chcete znížiť celkové náklady, vyplývajúce z vlastníctva servera? Navigátor iSeries poskytuje technológiu, ktorú potrebujete na vykonávanie úloh riadenia systémov jedného alebo viacerých serverov súčasne.

Ak chcete použiť jednoduché funkcie riadenia systémov, ktoré sú dodané ako súčasť vášho základného operačného systému, kliknite na Riadiacu centrálu v Navigátore iSeries. Riadiaca centrála v Navigátore iSeries vám dovoľuje manažovať jeden alebo viacero systémov z jedného centrálneho systému. Vyberte server, ktorý budete používať ako váš centrálny systém a pridajte koncové systémy do vašej siete Riadiacej centrály. Kvôli ďalšiemu uľahčeniu správy a monitorovania vašich systémov môžete vytvoriť skupiny podobných alebo súvisiacich koncových systémov. Váš centrálny systém bude pre vás obsluhovať komunikáciu. Môžete využívať výhody aj takých možností, ako sú plánovanie a neobsluhované operácie. Zistíte, že Riadiaca centrála uspokojí vaše potreby flexibilne a ľahko sa s ňou manipuluje.

Vďaka iSeries Navigator for Wireless môžu administrátori pristupovať a pracovať s Riadiacou centrálou oveľa flexibilnejšie. Prehľad produktu iSeries Navigator for Wireless poskytuje tipy k používaniu zariadení, ako inštalovať a konfigurovať vyžadované prvky a detailný prehľad funkcií.

#### **Súvisiace informácie**

Prehľad produktu iSeries Navigator for Wireless

# **Začíname s Riadiacou centrálou**

Aby ste získali z Riadiacej centrály čo najviac, nastavte váš centrálny systém a koncové systémy tak, aby to pre vaše podnikové prostredie dávalo zmysel. Po vykonaní týchto úvodných krokov ste pripravený začať pracovať s Riadiacou centrálou.

Je k dispozícii vytlačiteľný súbor PDF tejto časti, **Začíname s [Riadiacou](rzaihgetstarted.pdf) centrálou** (približne 234 KB)

#### **Súvisiace informácie**

Inštalácia Navigátora iSeries

# **Predtým, ako začnete**

Táto séria tém obsahuje informácie, ktoré vám pomôžu vykonať bezproblémovú inštaláciu a úspešné pripojenie k Riadiacej centrále. Dôrazne vám odporúčame, aby ste si pred začatím inštalačného procesu prečítali všetky informácie v tejto sérii tém.

#### **Súvisiace informácie**

Webová lokalita pre servis [Navigátora](http://www-1.ibm.com/servers/eserver/iseries/navigator/service.html) iSeries

Nastavenie časovej zóny pred rozšírením

Hlásenie skúseností: Konfigurácia pripojení k Riadiacej centrále pre prostredia s firewallom

Nastavenie TCP/IP

Odstraňovanie problémov s TCP/IP

## **Kontrolný zoznam požiadaviek CFGTCP (Configure TCP)**

Bezproblémovej inštalácii a nastaveniu Riadiacej centrály predchádza správne pripravené prostredie. Pred nainštalovaním Riadiacej centrály použite kontrolný zoznam v tejto téme a skontrolujte, že je všetko pripravené.

## **Kontrolný zoznam požiadaviek**

- 1. Váš iSeries má najnovšie opravy, servisné balíky pre klienta a skupinu PTF pre Java.
- 2. Prečítajte si často kladené otázky na webovej lokalite pre servis Navigátora.
- 3. Pomocou systémovej hodnoty QTIMZON nastavte časovú zónu Java pre každý systém, ktorý používa OS/400 V5R2 alebo staršiu verziu. (Táto požiadavka vyplýva z toho, že systémy V5R3 a novšie používajú systémovú hodnotu QTIMZON pre časovú zónu Java.)
- 4. Do všetkých klientov nainštalujte Navigátor iSeries a najnovšie servisné balíky. (Vydanie klienta môže byť vyššie ako vydanie centrálneho systému.)
- 5. Určite adresu IP všetkých klientov, ktorých budete používať. Ak má klient viacero adries IP, môže byť potrebné nastaviť jednu adresu IP na použitie, inak by sa centrálny systém nemohol pripojiť späť k PC. V takejto situácii nastavte hodnotu QYPS\_HOSTNAME v súbore MgmtCtrl.properties, ktorá bude identifikovať adresu IP na použitie. Nasledujúce kroky pomôžu určiť, či bude adresa IP fungovať. Ak ich chcete vykonať, použite príkaz IPCONFIG z príkazového riadka DOS. Zapíšte si všetky adresy kvôli budúcemu použitiu.
	- a. Potvrďte platnosť pripojenia z PC k centrálnemu systému. Použite príkaz ping (ping xx.xx.xx.xx, kde znaky x reprezentujú adresu IP centrálneho systému) v PC.
	- b. Spustite IPCONFIG z príkazového riadka v PC a zapíšte si všetky adresy IP.
	- c. Z centrálneho systému použite príkaz ping na každú adresu IP.
	- d. Pre prvú funkčnú adresu IP vytvorte súbor C:\MgmtCtrl.properties a pridajte do neho tento riadok: QYPS\_HOSTNAME==<adresa IP, na ktorej ste vykonali príkaz>.
- 6. Ak rozširujete Navigátor iSeries z predošlého vydania, zatvorte všetky otvorené okná Navigátora iSeries a ukončite Navigátor iSeries. Spustite Navigátor iSeries a skúste sa pripojiť k centrálnemu systému.

# **Aspekty pripojení k Riadiacej centrále**

Porozumenie spôsobu vytvárania pripojenia Riadiacou centrálou je dôležitým faktorom úspešnej inštalácie a nastavenia. Bez ohľadu na to, či je konfigurácia vášho systému zložitá alebo jednoduchá, existuje veľa aspektov, ktoré ovplyvňujú úspešné pripojenie.

# **Ako vytvára Riadiaca centrála pripojenie**

Keď sa spustí server Java (QYPSJSVR) Riadiacej centrály, získa svoju adresu IP pomocou dlhého názvu (systém + názov domény) z TCP/IP. Klienti, ktorí sa zobrazia pod položkou Moje pripojenia a Koncové body Riadiacej centrály, sú typicky definovaní názvom systému alebo krátkym názvom.

Predvolená frekvencia vyhľadávania v Navigátore iSeries je *Vždy*. Toto nastavenie spôsobuje, že systém uvedený pod Moje pripojenia používa DNS alebo tabuľku hostiteľov TCP/IP (voľba 10 príkazu CFGTCP (Configure TCP/IP)) na určenie adresy IP, aby sa mohol pripojiť k centrálnemu systému. Voľba Priorita hľadania názvov hostiteľov (voľba 12 príkazu CFGTCP (Configure TCP/IP)) riadi spôsob prehľadávania DNS. Ak je nastavená na \*LOCAL, najprv sa prehľadá tabuľka hostiteľov TCP/IP. Ak sa tu nenájde, použije sa DNS. Ak je nastavená na \*REMOTE, najprv sa prehľadá DNS a potom tabuľka hostiteľov TCP/IP.

# **Oneskorenie uplynutia časového limitu pripojenia**

Ak v koncových bodoch nie sú spustené servery Riadiacej centrály, pripojenie zlyhá. Ak je však systém vypnutý alebo sa použila zlá adresa IP, pripojenie sa nedá vytvoriť a pred nahlásením zlyhania pripojenia môže byť niekoľkominútové oneskorenie.

# **Testy pripojenia**

Riadiaca centrála používa na pripojenie k centrálnemu systému adresu IP systému, ktorý je uvedený pod Mojimi pripojeniami. Keď Riadiaca centrála vykonáva test pripojenia, zisťuje dostupnosť (príkazom ping) PC s názvom, ktorý sa použil pre centrálny systém (zvyčajne krátky názov) a potom vráti rovnakú adresu IP ako príkaz ping v centrálnom systéme s použitím dlhého názvu. Ak to nebude úspešné, klient sa nemôže pripojiť k serveru Java. Môžete to vyriešiť nahradením adresy IP centrálneho systému.

Ak chcete nahradiť adresu IP v centrálnom systéme, použite tento príkaz znakového rozhrania:

```
CALL PGM(QSYS/QYPSCONFIG) PARM(xxxx 'y.y.y.y')
```
kde xxxx je nastavenie QYPSHOSTNAME a y.y.y.y je hodnota adresy IP, ktorá sa má použiť.

**Dôležité:** Upravte súbor pomocou znakového rozhrania. Nepoužívajte namapovanú jednotku ani inú metódu.

# **Frekvencia vyhľadávania**

Systémová premenná prostredia QYPS\_DNS nastavuje frekvenciu vyhľadávania pre Riadiacu centrálu (hodnota 0 = nikdy, 1 = vždy). Systémovú premennú QYPS\_DNS môžete nastaviť jednou z týchto metód:

- Okno vlastností Riadiacej centrály
- v Záložka Pripojenie v klientovi
- v Použite znakové rozhranie na pridanie premennej prostredia

CALL PGM(QSYS/QYPSCONFIG) PARM(xxxx 'y')

kde QYPS\_DNS je nastavenie a y je hodnota 0 alebo 1.

Odporúčame vám, aby ste frekvenciu vyhľadávania nastavili na Vždy. Keď je frekvencia vyhľadávania nastavená na Vždy, ignoruje sa adresa IP vo vlastnostiach koncového bodu a vytvorí sa požiadavka o získanie adresy IP cez DNS alebo tabuľku hostiteľov v centrálnom systéme. Výhodou je, že pri zmene adries IP, DNS alebo tabuľky hostiteľov sa nová adresa IP automaticky získa z Riadiacej centrály.

Keď je frekvencia vyhľadávania nastavená na Nikdy, použije sa adresa IP, ktorá je nastavená vo vlastnostiach objektu koncového systému. Výsledkom môže byť úspešné vytvorenie pripojenia klientom k centrálnemu systému, ktorý používa adresu IP určenú v Mojich pripojeniach, ale spustenie úlohy v centrálnom systéme a zlyhanie pripojenia. Takáto udalosť znamená, že frekvencia vyhľadávania v Riadiacej centrále je nastavená na Nikdy a adresa IP v koncovom bode pre centrálny systém je nesprávna. Túto situáciu vyriešite úpravou adresy IP pre koncový bod v okne vlastností koncového bodu.

**Poznámka:** Frekvencia vyhľadávania pre Riadiacu centrálu je iné nastavenie ako frekvencia vyhľadávania systémov pod Mojimi pripojeniami.

# **Pripojenie k serveru Java**

Keď sa klient pripája k serveru Java, server Java použije autentifikačnú procedúru, ktorá sa pripojí späť k PC. Z tohto dôvodu, centrálny server musí byť schopný dosiahnuť PC (príkazom ping).

Bežným problémom s pripojením je situácia, kedy PC používa adresu, ktorá je vyhradená pre súkromné siete (napríklad, keď osoba používa VPN z domu na prístup k sieti za smerovačom). Napríklad predpokladajme, že adresa PC je 10.100.46.143 a adresa IP centrálneho systému je 164.143.28.82. Dôjde k zlyhaniu pripojenia, pretože adresy, ktoré začínajú číslom 10, nie sú postupované smerovačmi. V tomto prípade musíte zistiť externú adresu PC, nastaviť súbor C:\MgmtCtrl.properties a potom pridať riadok QYPS\_HOSTNAME=xxx.xxx.xxx.xxx.xxx (kde čísla xxx reprezentujú externú adresu IP PC). Takto server Java použije na pripojenie k PC adresu IP, ktorá je určená v súbore vlastností.

# **Aspekty hromadného prenosu údajov cez Riadiacu centrálu**

*Hromadný prenos* je funkcia, ktorá sa používa v Riadiacej centrále na prenos údajov zo zdrojového systému do cieľového systému (napríklad odoslanie balíka alebo opráv PTF). Prenos bude úspešný v prípade, ak sa cieľový systém dokáže pripojiť späť k zdrojovému systému. Adresa IP, ktorá sa použije v cieľovom systéme, sa určí podľa nastavenia frekvencie vyhľadávania v cieľovom systéme. Ak je frekvencia vyhľadávania Nikdy, použije sa adresa, ktorá bola poskytnutá zdrojovým systémom pre zdrojový systém. Ak je frekvencia vyhľadávania v cieľovom systéme nastavená na Vždy, na určenie adresy IP zdrojového systému sa použije DNS alebo tabuľka hostiteľov.

# <span id="page-9-0"></span>**Spúšťanie úloh Riadiacej centrály z Mojich pripojení**

Niektoré z funkcií Navigátora iSeries používajú na získavanie informácií Riadiacu centrálu. Napríklad, opravy PTF, ktoré sú v inventári, môžete zobraziť pomocou **Moje pripojenia** → **Konfigurácia a servis**. Ak sa Riadiaca centrála nedokáže pripojiť k centrálnemu systému, funkcia, ktorú sa snažíte vykonať, bude niekoľko minút zaseknutá. Spôsobí to odoslanie správy o zlyhaní pripojenia. Pred pokusom o použitie funkcií Riadiacej centrály, ktoré sa nachádzajú pod Mojimi pripojeniami, vám odporúčame rozvinúť Riadiacu centrálu. Ak to spravíte, budete mať istotu, že sa môžete pripojiť k centrálnemu systému.

Ak chcete spustiť úlohu Riadiacej centrály na systéme v Mojich pripojeniach, tento systém musí byť tiež definovaný ako koncový bod v Riadiacej centrále. Ak chcete definovať systém ako koncový bod, rozviňte **Riadiacu centrálu** → **Kliknite pravým tlačidlom myši na Koncové systémy** → **Nové koncové systémy**.

# **Inštalácia Riadiacej centrály**

Po vykonaní všetkých úvodných krokov ste pripravený na inštaláciu Riadiacej centrály. Táto séria tém opisuje kroky inštalácie ako aj fungovanie funkcie pripojenia. Ak sa vám po inštalácii Riadiacej centrály nepodarí pripojiť, pozrite si sériu tém o odstraňovaní problémov s pripojeniami k Riadiacej centrále.

# **Prečo je vyžadované najvyššie vydanie Riadiacej centrály**

Každé nové vydanie Riadiacej centrály obsahuje zaktualizované funkcie, vlastnosti a opravy, ktoré dávajú Riadiacej centrále schopnosť manažovať systém, ktorého počítače používajú iné verziu i5/OS. Ak chcete používať tieto nové funkcie, musíte mať najnovšie vydanie Riadiacej centrály a splniť závislosti Riadiacej centrály.

## **Kontrola najnovšieho kódu MC**

Pred úspešným použitím Riadiacej centrály musíte mať najnovší kód servera Riadiacej centrály, kód klienta Riadiacej centrály a závislosti Riadiacej centrály.

# **Kontrola serverov Riadiacej centrály, či majú najnovší kód**

IBM Software Technical Document, [Recommended](http://www-1.ibm.com/support/docview.wss?uid=nas14e61bb24683502df86256f4e00721652&rs=110) PTFs for Management Central, číslo dokumentu 360059564, poskytuje sumár odporúčaných opráv podľa vydania.

Ak chcete otvoriť túto stránku z webovej stránky IBM (www.ibm.com), vykonajte nasledujúce kroky.

- 1. Na ponukovej lište kliknite na **Products**.
- 2. Na stránke Products, pod Servers, kliknite na **Midrange (iSeries)**.
- 3. Na stránke Midrange systems: iSeries, na navigačnej lište na ľavej strane kliknite na **Support**.
- 4. Na stránke Support for iSeries family, na navigačnej lište na ľavej strane kliknite na iSeries support search.
- 5. Napíšte číslo dokumentu do poľa **Search for** a kliknite na **Search**.

# **Kontrola klienta Riadiacej centrály, či má najnovší kód**

Webová stránka iSeries [Access](http://www-1.ibm.com/servers/eserver/iseries/access/casp.htm) poskytuje aktuálne informácie o servisných balíkoch (opravách) pre iSeries Access for Windows. Ak chcete otvoriť túto stránku z webovej stránky IBM (www.ibm.com), vykonajte nasledujúce kroky.

- 1. Na ponukovej lište kliknite na **Products**.
- 2. Na stránke Products, pod Servers, kliknite na **Midrange (iSeries)**.
- 3. Na stránke Midrange systems: iSeries, na navigačnej lište na ľavej strane kliknite na **Software**.
- 4. Na stránke iSeries Software kliknite na záložku Overview (ak už nie je vybratá) a kliknite na **iSeries Software A-Z**.
- 5. Pod A kliknite na **iSeries Access**.
- 6. Na stránke iSeries Access na navigačnej lište na ľavej strane kliknite na **Service Packs (Fixes)**. **Súvisiace úlohy**

"Zmena nastavenia [centrálneho](#page-17-0) systému" na strane 12

Kedykoľvek si môžete vybrať niektorý iný systém ako váš centrálny systém. Centrálny systém musí byť systém, ku ktorému ste priamo pripojený. Ak chcete používať najnovšie funkcie Navigátora iSeries, váš centrálny systém by mal používať i5/OS verziu 5, vydanie 4 (V5R4).

# **Kroky pre inštaláciu a prístup k Riadiacej centrále**

Niektoré z funkcií riadenia systému, ktoré môžete používať, sú voliteľne inštalovateľné komponenty Navigátora iSeries, grafického užívateľského rozhrania (GUI) pre servery iSeries.

- Keď v sprievodcovi inštaláciou vyberiete typickú voľbu, nainštalujú sa nasledujúce funkcie Riadiacej centrály. |
- | Úlohy (len inventár)
- | Koncové systémy
- | Skupiny systémov

Ak ste nenainštalovali všetky potrebné komponenty pri inštalácii Navigátora iSeries, vykonajte toto:

- 1. Na ponukovej lište Navigátora iSeries vyberte **Súbor** → **Inštalovať voľby** → **Selektívne nastavovanie**.
- 2. Na inštaláciu ďalších komponentov potrebných pre funkcie riadenia systému použite sprievodcu selektívnym nastavením. Ak chcete mať všetky funkcie riadenia systému, vyberte Konfigurácia a servis, Užívatelia a skupiny, Príkazy, Balíky a produkty a Monitory.

Keď si vyberiete Sprievodcu selektívnym nastavením, vybrané komponenty budú nainštalované. Ak zrušíte výber ľubovoľných komponentov počas selektívneho nastavovania, tieto komponenty budú odinštalované. Buďte opatrný, aby ste niečo náhodne neodinštalovali počas používania Sprievodcu selektívnym nastavovaním.

Po nainštalovaní Navigátora iSeries spravte dvojité kliknutie na ikonu na pracovnej ploche, čím spustíte Navigátor iSeries. Teraz ste pripravený nastaviť váš centrálny systém.

#### **Súvisiace informácie**

Navigátor iSeries Inštalácia iSeries Access for Windows

# **Kontrola funkčnosti pripojenia**

Funkcia Skontrolovať pripojenie, ktorá sa nachádza v Riadiacej centrále, je iná ako funkcia Skontrolovať pripojenia, ktorá sa nachádza v Mojich pripojeniach. Táto téma opisuje význam každej funkcie a ich vzájomné odlišnosti.

# **Skontrolovať pripojenie v Mojich pripojeniach**

#### **Moje pripojenia** → **Kliknite pravým tlačidlom myši na server** → **Diagnostika** → **Skontrolovať pripojenie**

Táto funkcia Skontrolovať pripojenie zisťuje dosiahnuteľnosť (príkazom ping) rôznych hostiteľských serverov, či sú spustené, či fungujú správne a či sú dosiahnuteľné z PC. Je obmedzená na funkcie jedného systému s Navigátorom, preto by to mala byť prvá vec na skontrolovanie pri odstraňovaní problémov so zlyhaním pripojenia k Riadiacej centrále. (Veľa funkcií Riadiacej centrály stavia na funkciách jedného systému.) Keď overíte, že pripojenie ku koncovým systémom v Mojich pripojeniach je úspešné, môžete pokračovať v kontrole pripojenia z Riadiacej centrály.

# **Skontrolovať pripojenie v Riadiacej centrále**

#### **Kliknite pravým tlačidlom myši na Riadiacu centrálu** → **Skontrolovať pripojenie**

Funkcia Skontrolovať pripojenie v kontajneri Riadiaca centrála je diagnostický nástroj, ktorý kontroluje väčšinu bežných faktorov, ktoré spôsobujú zlyhanie pripojenia. Potom zobrazí stav týchto testov. Ak nahlási zlyhania, o zlyhaní môžete získať špecifické informácie kliknutím na tlačidlo **Detaily**. Nasleduje zoznam položiek, ktoré kontroluje Riadiaca centrála.

v Nastavenie Java je správne v centrálnom systéme (Patrí sem kontrola prítomnosti niektorých súborov .jar a či neboli zmenené oprávnenia na niektoré súbory a zložky v integrovanom súborovom systéme.)

- <span id="page-11-0"></span>v Vyžadované súbory, ktoré boli dodané s operačným systémom, neboli vymazané z centrálneho systému, ani poškodené a sú žurnálované
- v Konfigurácia TCP/IP v centrálnom systéme je platná (Patrí sem kontrola, či je názov hostiteľa centrálneho systému a PC v tabuľkách hostiteľov alebo v DNS.)
- v Či je možné vytvoriť pripojenie z Navigátora k centrálnemu systému
- v VRM, názov hostiteľa, adresa IP centrálneho systému a VRM Navigátora iSeries
- v Či porty používané riadiacou centrálou nie sú používané inou aplikáciou v centrálnom systéme
- v Či v centrálnom systéme neboli vymazané alebo zakázané užívateľské profily potrebné pre prevádzku Riadiacej centrály, alebo či majú platné, neexspirované heslá.
- v Či sa používa SSL v centrálnom systéme, či je správne nakonfigurované a či PC aj centrálny systém používajú SSL.
- v Či centrálny systém nie je označený ako ″sekundárny systém″ v prostredí vysokej dostupnosti Riadiacej centrály (Sekundárne systémy sa nemôžu používať ako centrálne systémy.)
- v Či sú v centrálnom systéme nastavené a spustené servery Riadiacej centrály
- v Hlási, ktoré typy autentifikácie sú podporované v centrálnom systéme

#### **Poznámka:**

Navigátor iSeries používa kód Java Toolbox na strane klienta (PC) na spustenie funkcie Skontrolovať pripojenie v Riadiacej centrále. Ak kód Toolbox nefunguje správne, funkcia Skontrolovať pripojenie sa nespustí. Ak Java Virtual Machine (JVM) alebo kód Toolbox na strane servera nefunguje správne, funkcia Skontrolovať pripojenie nebude fungovať, kým sa nevykoná niekoľko posledných kontrol. Pred vykonaním týchto niekoľkých posledných kontrol treba spustiť JVM.

#### **Súvisiace informácie**

IBM Toolbox for Java

# **Nastavenie centrálneho systému**

Na spravovanie viacerých serverov z jediného systému musíte mať centrálny systém. Po nainštalovaní Riadiacej centrály a úspešnom pripojení ste pripravený nastaviť riadiaci systém.

Servery vo vašej sieti sú nazývané *koncové systémy*. Vyberiete jeden z týchto koncových systémov za váš centrálny systém. Po pridaní koncových systémov do vašej siete a výbere vášho centrálneho systému je potrebné vykonať vaše úlohy správy systému len raz. Váš centrálny systém bude iniciovať vaše úlohy a ukladať údaje potrebné na riadenie systémov. Váš centrálny systém vyberiete pri prvom spustení Navigátora iSeries. Centrálny systém môžete kedykoľvek zmeniť.

**Dôležité:** Vydanie centrálneho systému musí byť najvyššie vydanie v sieti.

# **Prvé nastavenie centrálneho systému**

Ak chcete začať používať Navigátor iSeries, spravte dvojité kliknutie na ikonu na pracovnej ploche, vyberte server iSeries na pripojenie a zadefinujte pripojenie k iSeries. Prvý určený server bude vystupovať ako váš centrálny systém. Riadiaca centrála sa automaticky zobrazí navrchu zoznamu v ľavej časti okna Navigátora iSeries. Server Riadiacej centrály sa v centrálnom systéme spustí automaticky.

Ak chcete pristúpiť k funkciám distribuovaného manažmentu Navigátora iSeries, rozviňte **Riadiacu centrálu**.

Pre systémy s i5/OS V5R3 a novšími, databázy Riadiacej centrály sú v knižniciach QMGTC a QMGTC2. Pre systémy | s vydaniami staršími ako i5/OS V5R3, databázy Riadiacej centrály sa nachádzajú v knižnici QUSRSYS. |

- Na dokončenie inicializácie, server Riadiacej centrály vyžaduje povolený a aktívny profil QSECOFR. Ak použijete iný | profil s rovnakou autorizáciou ako má QSECOFR, v centrálnom systéme musíte spustiť nasledujúci príkaz. |
	- CALL PGM(QSYS/QYPSCONFIG) PARM(QYPSJ\_SYSTEM\_ID 'XXXXX')
- l (xxxxx je ID užívatela, iné ako predvolené QSECOFR)

|

V niektorých prípadoch, centrálny systém môže mať viacero adries IP, cez ktoré je prístupný (voľba 10 v CFGTCP). Na |

zobrazenie adresy IP, ktorá sa vráti riadiacej centrále, môžete použiť príkaz ping v centrálnom systéme. Ak toto nie je |

adresa IP, ktorú klienti používajú na pripojenie k systému, predvolenú adresu IP môžete nahradiť adresou IP z príkazu |

ping. Na nahradenie predvolenej adresy IP môžete použiť nasledujúci príkaz. |

CALL PGM(QSYS/QYPSCONFIG) PARM(QYPS\_HOSTNAME 'w.x.y.z') |

(w.x.y.z je adresa IP, ktorú má Riadiaca centrála používať na účely pripájania) |

Ak váš centrálny systém používa OS/400 V5R2 alebo novšiu verziu (alebo V5R1 s PTF SI06917), môžete kliknúť pravým tlačidlom myši na **Riadiacu centrálu** a vybrať **Skontrolovať pripojenie** a skontrolovať správnosť konfigurácie pripojenia k centrálnemu systému. Ak chcete zobraziť detailné informácie správy o zlyhaní, vyberte správu a kliknite na **Detaily** (alebo spravte dvojité kliknutie na správu).

**Poznámka:** Funkcia Skontrolovať pripojenie len overí, či v centrálnom systéme správne funguje Riadiaca centrála. Úspešnému pripojeniu Riadiacej centrály k centrálnemu systému tiež môže brániť konfigurácia TCP/IP a firewally. | | |

Viac informácií o týchto a iných úlohách a témach o Riadiacej centrále nájdete v detailnej pomoci k úlohám, ktorá je dostupná v okne Navigátora iSeries. Kliknite na **Pomoc** z ponukovej lišty a vyberte **Prehľad Navigátora iSeries** → **Riadiaca centrála**.

#### **Súvisiace informácie**

Hlásenie skúseností: Konfigurácia pripojení k Riadiacej centrále pre prostredia s firewallom

Odstraňovanie problémov s TCP/IP

Nastavenie TCP/IP

Scenáre SSL

#### **Nastavenia a voľby Riadiacej centrály**

Ak migrujete z vydania staršieho ako V5R3, neprehliadnite, že systémové premenné prostredia boli presunuté. Táto téma vysvetľuje, kde nájdete premenné prostredia klienta a servera pre systémy s vydaním V5R3 alebo novším.

## **/QIBM/UserData/OS400/Mgtc/Config/McCSConfig.properties**

QYPS\_EARLIEST\_RELEASE QYPS\_MAXPTF\_SIZE QYPS\_FTP\_DISCOVERY QYPS\_DISCOVERY\_TIMEOUT QYPS\_DISC\_LCLSUBNET QYPS\_SNMP\_DISCOVERY QYPS\_IP\_DISCOVERY QYPS\_DISCOVERY\_STARTUP QYPS\_MAX\_SOCKETS QYPS\_MAX\_CONTIMOUT QYPS\_RETRY\_TIMEOUT QYPS\_RETRY\_INTERVAL QYPS\_AUTORETRY QYPS\_SOCKETTIMEOUT QYPS\_COLLECTPTF\_IFCHANGED QYPS\_DNS QYIV\_QUERY\_MAX\_SIZE QYPSJ\_SAVF\_RECORDS QYPSJ\_TOOLBOX\_TRACE QYPS\_LOCATION QYPS\_LOCATION2 QYPSJ\_CONNECT\_INTERVAL

# **/Qibm/UserData/OS400/Mgtc/Config/McCSSecure.properties**

(Nastavenie SSL)

QYPS\_AUTH\_LEVEL QYPS\_SSL

# **/Qibm/UserData/OS400/Mgtc/Config/McEPConfig.properties**

QYPS\_TRACE QYPSJ\_TRACE QYPSJ\_SYSTEM\_ID QYPS\_MAX\_TRANSFERS QYPS\_HOSTNAME QYPS\_MINIMUM\_PORT QYPS\_MAXIMUM\_PORT

## **/Qibm/UserData/OS400/Mgtc/Config/McEPSecure.properties**

QYPS\_USER\_PASSWORD QYPS\_BASIC\_AUTH QYPS\_TRUST\_LEVEL QYPS\_KERBEROS\_PRINCIPAL QYPS\_KERBEROS\_CONFIG QYPSJ\_SYSTEM\_ID QYPS\_ID\_MAPPING\_ONLY QYPS\_USE\_ID\_MAPPING

## **Nastavenia**

Navigátor iSeries vám dovoľuje manažovať viacero serverov z jedného systému v sieťovom prostredí TCP/IP. Niektoré aspekty vášho prostredia TCP/IP môžu vyžadovať zmeny konfigurácie vášho servera Riadiacej centrály. Napríklad, ak používate firewall alebo chcete šifrovať komunikáciu servera Riadiacej centrály pomocou SSL, môže byť potrebné zmeniť niektoré nastavenia vášho servera Riadiacej centrály.

| <b>Názov</b>              | <b>Opis</b>                                                               | Hodnoty                                                        | Názov pola v Navigátore iSeries<br>(Kliknite pravým tlačidlom myši na<br>Riadiacu centrálu → Vlastnosti →<br>záložka Pripojenie) |
|---------------------------|---------------------------------------------------------------------------|----------------------------------------------------------------|----------------------------------------------------------------------------------------------------|
| <b>OYPS AUTORETRY</b>     | Určuje, či sa automaticky reštartujú<br>monitory v zlyhaných systémoch.   | $0 =$ Nie, $1 =$ Ano                                           | Automaticky reštartovať monitory v<br>zlyhaných systémoch                                                                        |
| QYPS_COLLECTPTF_IFCHANGED | Aktualizovať inventár opráv len pri<br>výskyte zmien                      | $0 =$ Nie, $1 =$ Áno; predvolené nastavenie<br>ie <sub>0</sub> | Pri zhromažďovaní inventára,<br>aktualizovať len pri výskyte zmien                                                               |
| QYPS_DNS                  | Frekvencia vyhľadávania adries IP                                         | $0 = Nikdy, 1 = Vzdy$                                          | Frekvencia vyhľadávania adries IP                                                                                                |
| QYPS_MAX_CONTIMOUT        | Maximálny čas (v sekundách) čakania<br>na vytvorenie pripojenia k systému | 1 až 3600 (predvolená hodnota je 180<br>sekúnd)                | Vytvorenie pripojenia ku koncovým<br>systémom                                                                                    |
| QYPS_MAX_SOCKETS          | Maximálny počet soketov, ktoré sa<br>môžu vytvoriť v systéme              | 200 (toto je predvolená hodnota)                               | Maximum pripojení                                                                                                    |
| <b>OYPS MAXPTF SIZE</b>   | Maximálna veľkosť prenosu údajov                                          | $-1 = \tilde{Z}$ iadna maximálna veľkosť                       | Maximálna veľkosť prenosu údajov<br>(MB)                                                                                         |
| QYPS_RETRY_INTERVAL       | Určuje, ako často (v minútach) sa má<br>spraviť pokus o reštart monitora  | 5 (toto je predvolená hodnota)                                 | Ako často sa pokúsiť o reštart                                                                                                   |
| QYPS_RETRY_TIMEOUT        | Určuje, ako dlho (v minútach) sa majú<br>robiť pokusy o reštart monitora  | 180 (toto je predvolená hodnota)                               | Ako dlho sa pokúšať o reštart                                                                                                    |
| QYPS_SOCKETTIMEOUT        | Maximálny čas (v sekundách) čakania<br>na vrátenie soketu z požiadavky    | 30 sekúnd (toto je predvolená hodnota)                         | Pri pripájaní ku koncovým systémom                                                                                               |

*Tabuľka 1. Nastavenie nastavení Riadiacej centrály cez Navigátor iSeries*

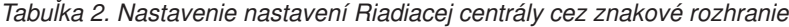

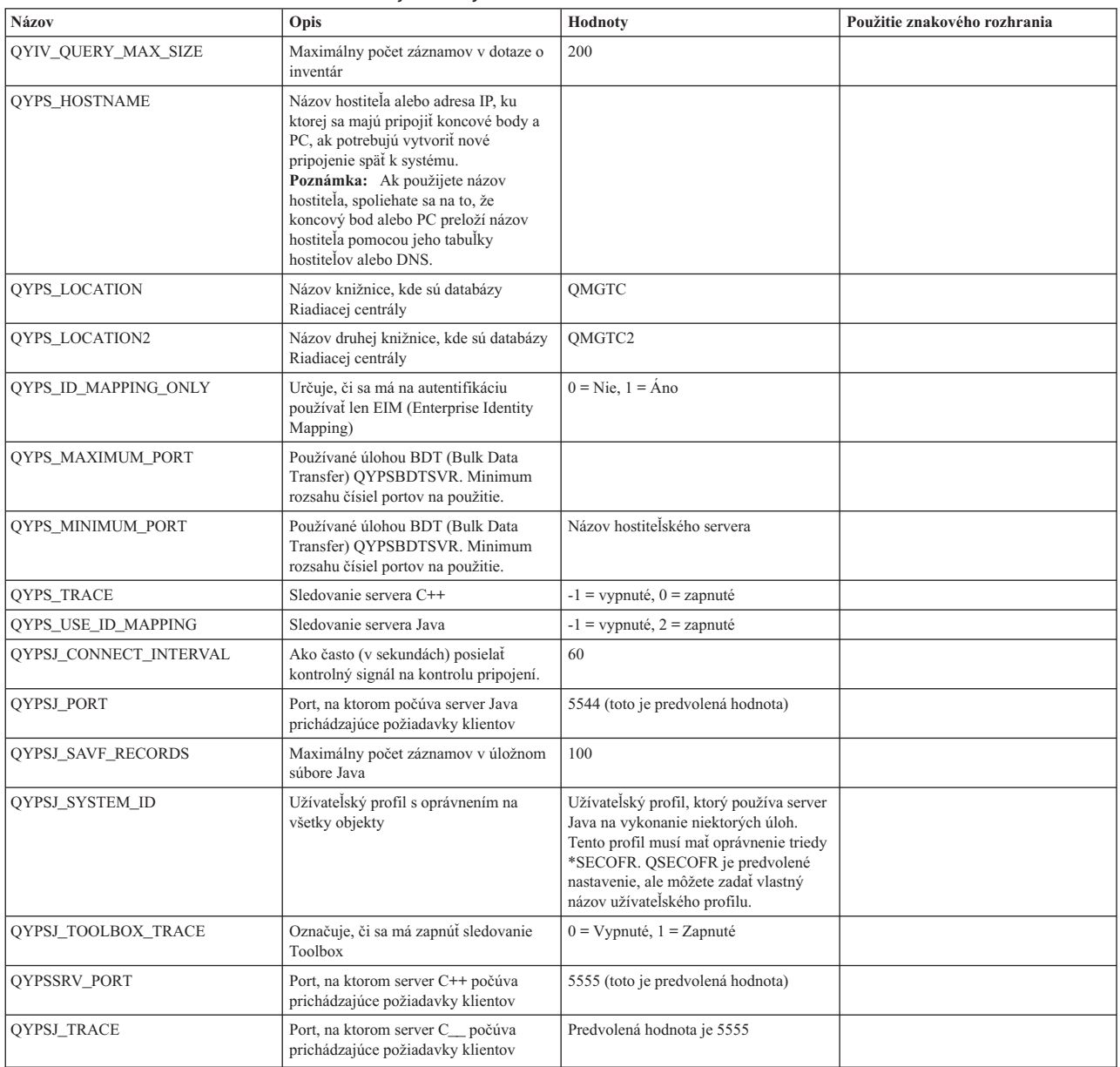

*Tabuľka 3. Nastavenie nastavení Riadiacej centrály cez Navigátor iSeries*

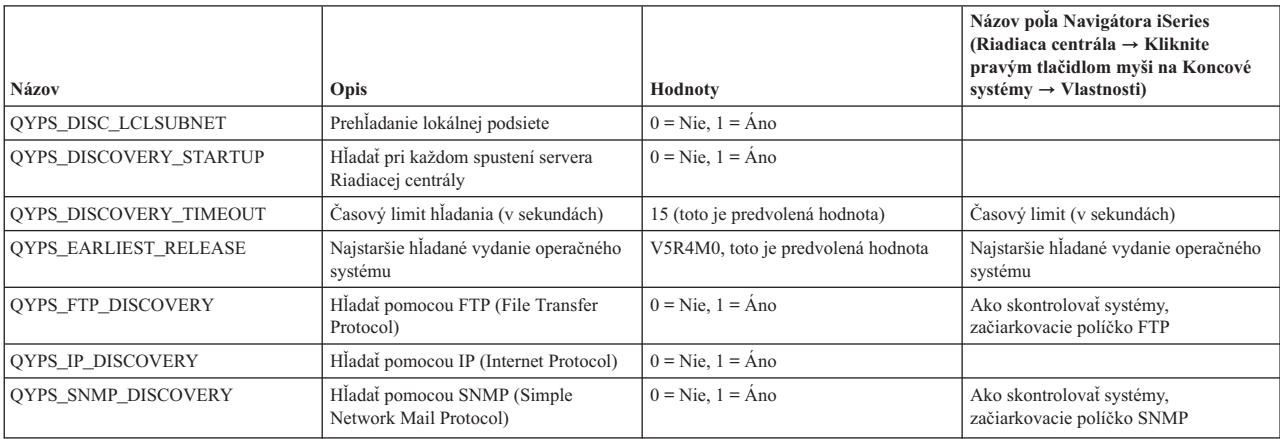

Nasledujúca tabuľka obsahuje nastavenia súboru vlastností

(/Qibm/UserData/OS400/Mgtc/Config/McConfig.properties), ktoré môžete zmeniť podľa potrieb vášho servera. Ak nie je označené inak, na vykonanie týchto zmien použite znakové rozhranie.

| Parameter              | Opis                                                                          | Hodnoty                                                                                                    |                                                                                                    |
|------------------------|-------------------------------------------------------------------------------|----------------------------------------------------------------------------------------------------|----------------------------------------------------------------------------------------------------|
| <b>OYPS SSL</b>        | Zapne alebo vypne SSL (Secure Sockets<br>Layer).                              | $0 = V$ ypnúť, $1 = Z$ apnúť                                                                                                    | Názov pola Navigátora iSeries<br>(Kliknite pravým tlačidlom myši na<br>Riadiacu centrálu $\rightarrow$ Vlastnosti $\rightarrow$<br>záložka Bezpečnosť) Názov pola =<br>Použiť SSL (Secure Sockets Layer) |
| <b>OYPS AUTH LEVEL</b> | Úroveň autentifikácie SSL. Táto<br>hodnota funguje len s QYPS_SSL.            | $0 = V$ ypnuté (Toto je predvolená<br>hodnota. Je možné pripojiť sa len k<br>serveru bez SSL), 1 = Zapnutá<br>autentifikácia server (Je možné pripojiť<br>sa k serveru s alebo bez SSL.) | Navigátor iSeries (Kliknite pravým<br>tlačidlom myši na Riadiacu centrálu<br>$\rightarrow$ Vlastnosti $\rightarrow$ záložka Bezpečnosť)<br>Názov pola = Úroveň autentifikácie                            |
| QYPS_USER_PASSWORD     | Vyžadovať heslo v koncových<br>systémoch                                      | $0 =$ Nie, $1 =$ Ano                                                                                                    | Navigátor iSeries (Kliknite pravým<br>tlačidlom myši na Riadiacu centrálu<br>$\rightarrow$ Vlastnosti $\rightarrow$ záložka Bezpečnosť)<br>Názov poľa = Použiť autentifikáciu<br>profilom a heslom       |
| OYPSJ SYSTEM ID        | Užívateľský profil, ktorý používa server<br>Java na vykonanie niektorých úloh | QSECOFR (toto je predvolená hodnota)<br>Môžete tiež zadať názov užívateľského<br>profilu, ale tento profil musí mať<br>oprávnenie triedy *SECOFR.                                        |                                                                                                    |

*Tabuľka 4. Parametre súboru vlastností Riadiacej centrály*

# **Pridanie koncových systémov k vašej sieti Riadiacej centrály**

Koncový systém je každý systém alebo logický oddiel vo vašej sieti TCP/IP, ktorý vyberiete na manažovanie cez váš centrálny systém.

Keď pridáte pripojenie k systému z Navigátora iSeries (kliknutím na **Súbor** → **Pripojenie k serverom** → **Pridať pripojenie**, kým je vaše aktuálne prostredie vybraté v ľavej časti), systém sa pridá do zoznamu pod vašim aktuálnym aktívnym prostredím (zvyčajne sa nazýva Moje pripojenia). Alternatívne, keď pridáte nový koncový systém, názov systému sa pridá do zoznamu Koncové systémy pod Riadiacou centrálou.

Keď vykonáte akciu na systéme pod My Connections, vyžaduje sa priame pripojenie z klienta (vášho PC) na systém a akcie sa na jednom systéme budú vykonávať naraz. Na rozdiel od toho umožňuje Riadiaca centrála vykonávať úlohy riadenia systémov na viacerých systémoch (na zozname koncových systémov), pričom sa vyžaduje len jedno pripojenie klienta (k centrálnemu systému).

Centrálny systém spravuje pripojenia ku koncovým systémom. Nastavenie vlastností Riadiacej centrály pre Frekvenciu | vyhľadávania riadi, ako sa určuje adresa IP pre koncový systém. Ak je vlastnosť nastavená na Nikdy, použije sa adresa |

IP, ktorá je uložená v koncovom systéme. Ak je nastavená na Vždy, TCP/IP v serveri poskytne adresu IP pre názov | systému, ktorý je zadaný.

**Poznámka:** Ak pridávate koncové systémy, ktoré používajú OS/400 V5R1, v systéme V5R1 musíte mať nainštalované tieto opravy (známe aj ako PTF): SI01375, SI01376, SI01377, SI01378 a SI01838. Bez týchto opráv nebudete môcť používať na koncovom systéme všetky funkcie riadenia systémov.

Ak chcete pridať jeden alebo viacero koncových systémov, vykonajte toto:

- 1. Kliknite pravým tlačidlom myši na **Koncové systémy** a vyberte **Nové koncové systémy**.
- 2. Zadajte názov systému a kliknite na **OK**.

|

Koncové systémy, ktoré ste pridali, sa automaticky zobrazia pod **Koncovými systémami** v okne Navigátora iSeries. Po pridaní koncového systému môžete zobraziť jeho vlastnosti. Ak to je potrebné, môžete zmeniť aj opis a adresu IP.

Môžete vytvoriť skupiny systémov, ktoré vám pomôžu manažovať rôzne množiny koncových systémov. Nové skupiny systémov sa zobrazia pod Riadiacou centrálou v Navigátore iSeries.

Viac informácií o týchto a iných úlohách a témach o Riadiacej centrále nájdete v detailnej pomoci k úlohám, ktorá je dostupná v okne Navigátora iSeries. Kliknite na **Pomoc** z ponukovej lišty a vyberte **Prehľad Navigátora iSeries** → **Riadiaca centrála**.

# **Ako úplne odstrániť koncové body**

Táto téma odpovedá na otázku ″Prečo sa vymazaný koncový bod z Riadiacej centrály neskôr znovu zobrazí?″

Pri pripájaní k cieľovému systému, Riadiaca centrála vyžaduje a používa objekty koncových systémov. Okrem toho, množstvo funkcií Riadiacej centrály sa nachádza pod systémami, ktoré sú zobrazené v Mojich pripojeniach. Keď užívateľ vytvorí systém pod Mojimi pripojeniami, tento objekt koncového systému sa uloží do databázy v centrálnom systéme, ako aj v klientskom PC.

Ak vymažete koncový systém z Riadiacej centrály, vymažete len položku z databázy centrálneho systému. Tento systém tiež musíte vymazať zo všetkých klientov, ktoré majú tento systém uvedený pod mojimi pripojeniami. V opačnom prípade, užívateľ, ktorý má tento systém stále pod Mojimi pripojeniami a spustí Navigátor iSeries, spôsobí to automatické pridanie tohto koncového systému do Riadiacej centrály.

Ak chcete úplne odstrániť koncový systém, ktorý je definovaný pod Mojimi pripojeniami, musia ho odstrániť všetci užívatelia, ktorí majú tento systém definovaný pod Mojimi pripojeniami, aby sa znovu automaticky nepridal.

# **Vytvorenie systémových skupín vo vašej sieti Riadiacej centrály**

*Skupina systémov* je kolekcia koncových systémov, ktorú zadefinujete. Ak pracujete s viacerými systémami alebo viacerými logickými oddielmi, vytvorenie systémovej skupiny vám umožňuje vykonávať úlohy na všetkých systémoch bez výberu každého koncového systému. Vyberte skupinu systémov, ktorú ste vytvorili a spustite vašu úlohu.

Koncové systémy môžu patriť naraz niekoľkým systémovým skupinám. Po vytvorení skupiny systémov môžete manažovať celú skupinu z centrálneho systému, ako by to bol jeden systém.

Ak chcete vytvoriť skupinu systémov, vykonajte tieto kroky:

- 1. Otvorte **Riadiacu centrálu** v okne Navigátora **iSeries**.
- 2. Kliknite pravým tlačidlom myši na **Skupiny systémov** a vyberte **Novú skupinu systémov**.
- 3. V okne **Nová skupina systémov** zadajte jedinečný názov pre novú skupinu systémov. Môžete tiež zadať krátky popis, ktorý vám neskôr pomôže identifikovať túto skupinu v zozname skupín systémov.
- 4. Zo zoznamu **Dostupné systémy** vyberte koncové systémy, ktoré chcete zahrnúť do novej skupiny. Kliknite na tlačidlo **Pridať**, aby sa tieto systémy pridali do zoznamu **Vybraté systémy**.
- 5. Ak chcete dovoliť ostatným užívateľom zobraziť alebo zmeniť túto skupinu systémov, použite zdieľanie. Kliknite na **Zdieľanie** a špecifikujte zdieľanie **Len na čítanie** alebo **Úplné**. Ak zadáte **Žiadne**, ostatní užívatelia nebudú môcť zobraziť ani zmeniť túto skupinu systémov, kým nemajú špeciálne oprávnenie, ktoré sa spravuje pod Hostiteľskými aplikáciami v Správe aplikácií. Užívatelia s týmto špeciálnym oprávnením, nazývaným Administratívny prístup k Riadiacej centrále, môžu zobraziť všetky úlohy, definície, monitory a skupiny systémov pod Riadiacou centrálou v okne Navigátora iSeries.
- 6. Kliknite na **OK** na vytvorenie novej skupiny systémov.

Skupina systémov, ktorú ste vytvorili, bude obsahovať všetky špecifikované koncové systémy. Neskôr sa môžete rozhodnúť zmeniť tento zoznam koncových systémov. Vždy môžete pridať viac koncových systémov alebo odobrať koncové systémy z vašej systémovej skupiny.

Skupiny systémov môžete vymazať z Riadiacej centrály. Keď vymazávate systémovú skupinu, alebo odstraňujete koncové systémy zo systémovej skupiny, je zmenená len systémová skupina. Koncové systém, ktoré boli v skupine systémov, zostanú naďalej uvedené pod **Koncovými systémami** v okne Navigátora iSeries. Ak vymažete koncový systém zo zoznamu **Koncových systémov**, tento koncový systém sa odstráni zo všetkých skupín systémov.

Viac informácií o týchto a iných úlohách a témach o Riadiacej centrále nájdete v detailnej pomoci k úlohám, ktorá je dostupná v okne Navigátora iSeries. Kliknite na **Pomoc** z ponukovej lišty a vyberte **Prehľad Navigátora iSeries** → **Riadiaca centrála**.

#### <span id="page-17-0"></span>**Súvisiace informácie**

Riadiaca centrála a správa aplikácií

## **Zmena nastavenia centrálneho systému**

Kedykoľvek si môžete vybrať niektorý iný systém ako váš centrálny systém. Centrálny systém musí byť systém, ku ktorému ste priamo pripojený. Ak chcete používať najnovšie funkcie Navigátora iSeries, váš centrálny systém by mal používať i5/OS verziu 5, vydanie 4 (V5R4).

Ak vaše PC používa Navigátor iSeries V5R2 alebo V5R3 a chcete vybrať centrálny systém, ktorý používa OS/400 V5R1, v systéme V5R1 musíte mať nainštalované nasledujúce opravy (známe aj ako PTF): SI01375, SI01376, SI01377, SI01378 a SI01838. Bez týchto opráv sa nebudete môcť pripojiť k vášmu systému V5R1 ako k centrálnemu systému.

Ak chcete zmeniť váš centrálny systém, vykonajte tieto kroky:

- 1. Kliknite pravým tlačidlom myši na Riadiacu centrálu a vyberte **Zmeniť centrálny systém**.
- 2. V okne **Zmena centrálneho systému** vyberte nový systém zo zoznamu pripojených systémov.
- 3. Ak systém, ktorý chcete použiť ako váš centrálny systém, nie je aktuálne pripojený k sieti Navigátora iSeries, kliknite pravým tlačidlom myši na vaše aktívne prostredie (zvyčajne to je Moje pripojenia) a vyberte **Pripojenie k serverom** → **Pridať pripojenie**. Po pripojení nového systému môžete zmeniť váš centrálny systém na nový systém.

Po pridaní koncových systémov a vytvorení skupín systémov sa tieto koncové systémy a skupiny systémov zobrazia pod Riadiacou centrálou. Po nastavení vášho centrálneho systému ste pripravený vykonať úlohy potrebné pre nastavenie Riadiacej centrály.

**Dôležité:** Vami vybratý centrálny systém by mal mať rovnaké alebo novšie vydanie ako vydania koncových systémov, | ktoré používate. |

Viac informácií o týchto a iných úlohách a témach o Riadiacej centrále nájdete v detailnej pomoci k úlohám, ktorá je dostupná v okne Navigátora iSeries. Kliknite na **Pomoc** z ponukovej lišty a vyberte **Prehľad Navigátora iSeries** → **Riadiaca centrála**.

# **Odstraňovanie problémov s pripojeniami k Riadiacej centrále**

Pripojeniu k serveru Riadiacej centrály môže brániť niekoľko faktorov. Táto téma obsahuje zoznam krokov, ktoré je potrebné vykonať na odstránenie problémov s nefunkčným pripojením.

Najskôr skontrolujte, či má centrálny systém najvyššie vydanie operačného systému v sieti. Problémy môžu byť spôsobené tým, že v sieti existujú klienti, ktorých vydanie operačného systému je vyššie ako vydanie v centrálnom systéme.

#### **Súvisiace informácie**

Scenár: Zabezpečenie všetkých pripojení k vášmu serveru Riadiacej centrály pomocou SSL

Hlásenie skúseností: Konfigurácia pripojení k Riadiacej centrále pre prostredia s firewallom

Správca digitálnych certifikátov

#### **Zlyhané pripojenie k centrálnemu systému**

- 1. Z PC skontrolujte, či môžete dosiahnuť centrálny systém (príkazom ping) pomocou názvu alebo adresy IP, ktorá je uvedená v Navigátore iSeries ako váš centrálny systém. Ak ho nemôžete dosiahnuť, jedná sa o problém s vašou sieťou, vaším DNS alebo s tabuľkou hostiteľov. Pripojiť sa môžete až po odstránení tohto problému.
- 2. Z centrálneho systému skontrolujte, či môžete dosiahnuť PC pomocou adresy IP vášho PC. Ak ho nemôžete dosiahnuť, nebudete môcť používať niektoré z funkcií Riadiacej centrály. Viac informácií nájdete v téme ″Konfigurácia pripojení k Riadiacej centrále pre prostredia s firewallom″ v Informačnom centre.
- 3. Skontrolujte pripojenie k centrálnemu systému. (V Navigátore iSeries rozviňte **Moje pripojenia** → **kliknite pravým tlačidlom na server, ktorý je vaším centrálnym systémom** → **Skontrolovať pripojenia**.) Ak sa nahlásia chyby, kliknite na tlačidlo **Detaily**. Otvorí sa okno s informáciami o vzniknutom probléme.

4. Na ďalšie riešenie problému použite funkciu Skontrolovať pripojenie, ktorá sa nachádza v Riadiacej centrále. (V Navigátore iSeries kliknite pravým tlačidlom myši na **Riadiaca centrála** → **Skontrolovať pripojenie**.) Ak sa nahlásia chyby, kliknite na tlačidlo **Detaily**. Otvorí sa okno s informáciami o vzniknutom probléme.

# **Čo robiť, ak sa stále neviete pripojiť**

Ak sa stále neviete pripojiť, na ďalšie riešenie problému použite túto procedúru:

- 1. Skontrolujte, či je v centrálnom systéme spustený server QYPSJSVR Riadiacej centrály.
	- a. V Navigátore iSeries rozviňte **Moje pripojenia** → **server (ktorý používate ako centrálny systém)** → **Sieť** → **Servery** → **TCP/IP**.
	- b. Pohľadajte položku Riadiaca centrála a pozrite sa, či je server spustený. Ak to je potrebné, kliknite pravým tlačidlom myši na Riadiacu centrálu pod TCP/IP a kliknite na **Spustiť**.
	- c. Ak nie je možné spustiť server, pozrite si protokol úloh s možnými problémami alebo pokračujte s ďalšími položkami, ktoré skontrolujú niektoré bežné problémy brániace spusteniu serverov.
- 2. Skontrolujte konfiguráciu TCP/IP v centrálnom systéme.
	- a. Je dôležité, aby centrálny systém dokázal zistiť svoju dosiahnuteľnosť (príkazom ping) pomocou plne kvalifikovaného názvu domény a tiež krátkeho názvu. Ak príkaz ping s niektorým z týchto názvov zlyhá, musíte pridať názov alebo adresu IP do systémovej tabuľky hostiteľov alebo DNS. Skontrolujte, či použitá adresa IP v príkaze ping je tá, ktorá je dosiahnuteľná z PC.
- 3. Ak používate Riadiacu centrálu so SSL, skontrolujte, či je správne nastavené. Nezabudnite nakonfigurovať váš centrálny systém, všetky vaše koncové systémy a tiež Navigátor iSeries vo vašom PC.
- 4. Skontrolujte profil QSECOFR.
	- a. Riadiaca centrála vyžaduje povolený profil s oprávneniami \*ALLOBJ a \*SECOFR a platným heslom, aby neexspirovalo.

**Dôležité:** Túto zmenu musíte vykonať cez znakové rozhranie, inak server nemusí prečítať súbor.

Riadiaca centrála používa predvolene profil QSECOFR. Ak nebolo toto predvolené nastavenie zmenené, môžete povoliť profil QSECOFR a nastaviť heslo, aby nikdy neexspirovalo. (Ak nenastavíte heslo, aby nikdy neexspirovalo, heslo musíte udržiavať aktívnym. Dosiahnete to zmenou aktuálneho hesla **pred** jeho exspiráciou.) Ak používate vlastný profil, iný ako QSECOFR, povoľte ho a nastavte heslo, aby nikdy neexspirovalo. Ak chcete zmeniť QSECOFR, otvorte súbor vlastností

″/QIBM/UserData/OS400/MGTC/config/McConfig.properties″. Zmeňte parameter ″QYPSJ\_SYSTEM\_ID = QSECOFR″ na ″QYPSJ\_SYSTEM\_ID = môj\_profil″ (kde môj\_profil je názov

profilu, ktorý sa použije namiesto QSECOFR).

b. Alebo môžete spustiť

CALL PGM(QSYS/QYPSCONFIG) PARM(xxxx 'yyyy')

kde xxxx je QYPSJ\_SYSTEM\_ID a yyyy je názov profilu na použitie.

- 5. Ak sa v centrálnom systéme úspešne spustili oba servery Riadiacej centrály a prešli ste odstraňovaním problémov hore, ale stále sa nedokážete pripojiť z Navigátora iSeries, pravdepodobne sa jedná o problém s konfiguráciou TCP/IP alebo firewallu. V oboch prípadoch si pozrite tému Konfigurácia pripojení k Riadiacej centrále pre prostredia s firewallom, kde nájdete informácie k odstraňovaniu problémov. Dole je uvedených niekoľko dôležitých poznámok:
	- v Centrálny systém musí byť schopný inicializovať pripojenie k Navigátoru iSeries v PC, preto je dôležité, aby centrálny systém vedel dosiahnuť (príkazom ping) adresu IP vášho PC.
	- v PC musí byť schopné inicializovať pripojenie z Navigátora iSeries, ktoré používa tieto adresy IP:
		- Názov alebo adresa IP, ktorá sa používa ako názov centrálneho systému v Navigátore iSeries (názov systému pod Moje pripojenia).
		- Adresa IP, ktorú získa centrálny systém pri kontrole vlastnej dosiahnuteľnosti (príkazom ping).

<span id="page-19-0"></span>**Poznámka:** Prvé pripojenie k centrálnemu systému používa názov alebo adresu IP, ktorá je zadaná v Navigátore iSeries pre centrálny systém. Počas tohto prvého pripojenia si centrálny systém zistí vlastnú adresu IP a pošle ju do PC. PC použije túto adresu IP pre ďalšiu komunikáciu. Porty, ktoré používa Riadiaca centrála, musia byť otvorené vo všetkých použitých firewalloch.

## **Zlyhané pripojenie z PC k centrálnemu systému**

- 1. Kliknite pravým tlačidlom myši na Riadiacu centrálu a vyberte Skontrolovať pripojenie.
- 2. Skontrolujte, či je zapnuté SSL (Secure Sockets Layer) pre servery Riadiacej centrály. Pozrite sa do súboru /qibm/userdata/os400/mgtc/config/McConfig.properties a skontrolujte, či je QYPS\_SSL>1 alebo QYPS\_AUTH\_LEVEL>1. Ak zmeníte tieto hodnoty, nezabudnite reštartovať servery Riadiacej centrály.
- 3. Ak používate OS/400 V5R2, zlyhalo spustenie úlohy QYPSSRV? Ak zlyhalo jej spustenie, jedná sa o nesprávnu konfiguráciu Správcu digitálnych certifikátov (DCM). Skontrolujte, či máte priradený váš certifikát v Identifikácii aplikácií Riadiacej centrály, ako aj pre identifikátory hostiteľských systémov.
- 4. Je vedľa centrálneho systému ikona visiaceho zámku? Ak nie, klient nepoužíva na pripojenie SSL. Rozviňte Moje pripojenia, kliknite pravým tlačidlom myši na centrálny systém, prejdite na záložku Secure Sockets a vyberte používanie SSL. Potom kliknite na tlačidlo **OK**. Táto hodnota nadobudne účinok až po zatvorení a opakovanom spustení Navigátora iSeries.
- 5. Na záložke Secure Sockets, uvedenej v kroku 3, je tlačidlo na skopírovanie CA do vášho PC. Určite kliknite na toto tlačidlo a použite operačný systém, v ktorom ste vytvorili CA (nemusí to byť centrálny systém).
- 6. Na záložke Secure Sockets z predošlého kroku je tlačidlo Skontrolovať pripojenie SSL. Kliknite naň a skontrolujte výsledky.
- 7. Ak používate OS/400 V5R2, skontrolujte, či sú v súbore QIBM\ProdData\OS400\Java400\jdk\lib\security\java.security definované nasledujúce vlastnosti, pretože tieto vlastnosti môžu spôsobiť problém s pripojením.
	- os400.jdk13.jst.factories=true
	- v ssl.SocketFactory.provider=com.sun.net.ssl.internal.ssl.SSLSocketFactoryImpl
- 8. Ak v klientovi používate OS/400 V5R2, vo vašom PC sa pozrite na súbor c:\Documents and Settings\All Users\Documents\ibm\client access\classes\com\ibm\as400\access\KeyRing.class. Je jeho veľkosť 0? Ak áno, vymažte tento súbor a skopírujte Certifikačnú autoritu.

# **Zlyhané pripojenie z centrálneho systému ku koncovému bodu**

Okrem nasledujúcich krokov pre odstraňovanie problémov so zlyhaným pripojením z PC k centrálnemu systému by ste mali skontrolovať protokol úloh v centrálnom systéme. Mal by obsahovať príčinu odmietnutia pripojenia. (Napríklad: (CPFB918) Pripojenie k systému môj\_systém.moja\_doména.com bolo odmietnuté. Úroveň autentifikácie 0. Kód príčiny 99. Znamená to, že pre koncový bod nie je aktívne SSL. Používa sa úroveň autentifikácie 0.) Význam záporných kódov príčiny nájdete v súbore /QSYS.LIB/QSYSINC.LIB/H.FILE/SSL.MBR.

**Poznámka:** Koncové systémy nevyžadujú visiaci zámok.

# **Dodatočné aspekty**

#### **Aspekty pre firewall**

Všetka komunikáciu je typu TCP a smeruje z PC do centrálneho systému. Ak chcete určiť presný port na použitie, pridajte nasledujúci riadok do súboru C:\MgmtCtrl.properties: QYPSJ\_LOCAL\_PORT=xxxx

kde xxx je číslo portu. Číslo portu by malo byť väčšie ako 1024 a menšie ako 65535. Okrem toho, toto číslo portu nesmie byť používané žiadnou inou aplikáciou v PC. Tento port musí byť otvorený vo firewalle. Ak to vyžaduje firewall, musia byť otvorené všetky sokety.

# **Práca s Riadiacou centrálou**

Po nastavení Riadiacej centrály ju môžete používať na zjednodušenie vašich úloh správy servera.

# **Informácie o licencii na kód a právne vyhlásenia**

IBM vám zaručuje licencie na neexkluzívne autorské práva na používanie všetkých príkladov kódu, z ktorých môžete generovať podobné funkcie prispôsobené vašim konkrétnym potrebám.

NA ZÁKLADE ZO ZÁKONA VYPLÝVAJÚCICH ZÁRUK, KTORÉ NIE JE MOŽNÉ VYLÚČIŤ, IBM, JEJ | VÝVOJOVÝ PRACOVNÍCI A DODÁVATELIA NEPOSKYTUJÚ ŽIADNE ZÁRUKY ALEBO PODMIENKY, ČI | UŽ VYJADRENÉ ALEBO MLČKY PREDPOKLADANÉ, VRÁTANE ALE BEZ OBMEDZENIA NA MLČKY | PREDPOKLADANÉ ZÁRUKY ALEBO PODMIENKY NEPORUŠENIA PRÁV, PREDAJNOSTI ALEBO | VHODNOSTI NA KONKRÉTNY ÚČEL TYKAJÚCE SA PROGRAMOV ALEBO TECHNICKEJ PODPORY, AK | EXISTUJE. |

| IBM A ANI JEJ VYVOJOVI PRACOVNICI ALEBO DODAVATELIA V ZIADNOM PRIPADE

- NEZODPOVEDAJÚ ZA ŽIADNE Z NASLEDUJÚCEHO, AJ KEĎ BOLI O TEJTO MOŽNOSTI INFORMOVANÍ: |
- 1. STRATA ALEBO ZNIČENIE ÚDAJOV; |
- 2. PRIAME, ŠPECIÁLNE, NÁHODNÉ ALEBO NEPRIAME ŠKODY ANI ŽIADNE NÁSLEDNÉ EKONOMICKÉ ŠKODY; ALEBO | |
- 3. UŠLÝ ZISK, STRATU OBCHODOV, PRÍJMOV, DOBRÉHO MENA ALEBO OČAKÁVANÝCH ÚSPOR. |

NIEKTORÉ JURISDIKCIE NEPOVOĽUJÚ VÝNIMKY ALEBO OBMEDZENIA PRIAMYCH, NÁHODNÝCH |

ALEBO NÁSLEDNÝCH ŠKÔD, PRETO SA VÁS NEMUSIA TÝKAŤ NIEKTORÉ ALEBO VŠETKY Z |

HOREUVEDENÝCH OBMEDZENÍ ALEBO VÝNIMIEK. |

# <span id="page-22-0"></span>**Príloha. Poznámky**

Tieto informácie boli vyvinuté pre produkty a služby ponúkané v USA.

IBM nesmie ponúkať produkty, služby alebo vlastnosti opisované v tomto dokumente v ostatných krajinách. Informácie o produktoch a službách momentálne dostupných na vašom území vám poskytne váš miestny zástupca IBM. Žiadny odkaz na produkt, program alebo službu IBM neznamená ani nenaznačuje, že možno použiť len produkt, program alebo službu IBM. Namiesto neho možno použiť ľubovoľný funkčne porovnateľný produkt, program alebo službu, ktorá nepredstavuje porušenie duševného vlastníctva IBM. Je však na zodpovednosti užívateľa ohodnotiť a skontrolovať prevádzku takéhoto produktu, programu alebo služby, ktoré nie sú od IBM.

IBM môže vlastniť patenty alebo nevybavené žiadosti o patenty zahŕňajúce predmetnú záležitosť opisovanú v tomto dokumente. Získanie tohto dokumentu vám nedáva žiadnu licenciu na tieto patenty. Otázky na licencie môžete poslať písomne na adresu:

IBM Director of Licensing IBM Corporation North Castle Drive Armonk, NY 10504-1785 U.S.A.

Otázky o licenciách, týkajúce sa dvojbajtových (DBCS) informácií, adresujte Oddeleniu intelektuálneho vlastníctva IBM vo vašej krajine alebo ich pošlite písomne na adresu:

IBM World Trade Asia Corporation Licencovanie 2-31 Roppongi 3-chome, Minato-ku Tokyo 106-0032, Japan

**Nasledujúci odsek sa netýka Veľkej Británie alebo akejkoľvek inej krajiny, v ktorej sú takéto ustanovenia nezlučiteľné s miestnym zákonom:** INTERNATIONAL BUSINESS MACHINES CORPORATION POSKYTUJE TÚTO PUBLIKÁCIU "TAK AKO JE" BEZ AKÝCHKOĽVEK GARANCIÍ, ČI UŽ VYJADRENÝCH ALEBO IMPLIKOVANÝCH, ALE NEOBMEDZENÝCH NA IMPLIKOVANÉ GARANCIE NEPORUŠENIA, SCHOPNOSTI UVEDENIA NA TRH ALEBO SPÔSOBILOSTI NA URČITÝ ÚČEL. Niektoré štáty neumožňujú zrieknutie sa práva na vyjadrené alebo predpokladané záruky v určitých transakciách, preto sa vás toto vyhlásenie nemusí týkať.

Tieto informácie môžu obsahovať technické nepresnosti alebo typografické chyby. Uvedené informácie sa pravidelne menia; tieto zmeny budú zahrnuté do nových vydaní publikácie. IBM môže kedykoľvek a bez oznámenia vykonať zlepšenia a/alebo zmeny v produktoch alebo programoch opísaných v tejto publikácií.

Všetky odkazy v týchto informáciách na webové stránky s výnimkou IBM sa poskytujú len pre vaše pohodlie a v žiadnom prípade neslúžia na ich podporu. Materiály v týchto webových stránkach nie sú súčasťou materiálov určený pre tento produkt IBM a ich použitie je na vaše vlastné riziko.

Spoločnosť IBM môže použiť alebo distribuovať vami poskytnuté informácie akýmkoľvek spôsobom, o ktorého vhodnosti je presvedčená bez toho, aby jej vznikol voči vám nejaký záväzok.

Držitelia licencií tohto programu, ktorí si želajú mať informácie o tomto programe kvôli povoleniu: (i) výmeny informácií medzi nezávisle vytvorenými programami a inými programami (vrátane tohto programu) a (ii) spoločného používania vymenených informácií by mali kontaktovať:

IBM Corporation Software Interoperability Coordinator, Department YBWA 3605 Highway 52 N

<span id="page-23-0"></span>Rochester, MN 55901 U.S.A.

Tieto informácie môžu byť k dispozícii za príslušných podmienok, ktoré môžu v niektorých prípadoch zahŕňať aj úhradu poplatku.

Licenčný program, opísaný v týchto informáciách, a všetky preň dostupné licenčné materiály, poskytuje IBM podľa | podmienok zmluvy IBM Customer Agreement, IBM International Program License Agreement, IBM License | Agreement for Machine Code, alebo ľubovoľnej ekvivalentnej zmluvy medzi nami. |

Všetky údaje o výkone nachádzajúce sa v týchto informáciách boli stanovené v riadenom prostredí. Z toho dôvodu sa výsledky získané v iných operačných prostrediach môžu značne líšiť. Niektoré merania mohli byť vykonané na vývojových systémoch a neexistujú záruky, že tieto merania budú rovnaké na všeobecne dostupných systémoch. Okrem toho mohli byť niektoré merania odhadované prostredníctvom extrapolácie a skutočné výsledky sa môžu líšiť. Užívatelia tohto dokumentu by si mali skontrolovať príslušné údaje pre svoje konkrétne prostredie.

Informácie týkajúce sa produktov s výnimkou IBM boli získané od dodávateľov príslušných produktov, ich publikovaných ohlásení alebo iných verejne dostupných zdrojov. IBM tieto produkty netestovala a nemôže potvrdiť presnosť výkonu, kompatibilitu alebo iné tvrdenia týkajúce sa uvedených produktov, ktoré nie sú od IBM. Otázky týkajúce sa schopností produktov, ktoré nie sú od IBM, adresujte dodávateľom týchto produktov.

Všetky vyhlásenia týkajúce sa budúceho smerovania alebo zámerov IBM možno zmeniť alebo stiahnuť bez ohlásenia a tieto predstavujú len ciele a zámery.

Tieto informácie obsahujú údaje a správy používané v každodenných obchodných operáciách. Kvôli ich čo najlepšej ilustrácii obsahujú tieto príklady mená osôb, názvy spoločností, pobočiek a produktov. Všetky tieto mená a názvy sú vymyslené a akákoľvek podobnosť s menami, názvami a adresami používanými skutočnými osobami a spoločnosťami je čisto náhodná.

#### LICENCIA NA AUTORSKÉ PRÁVA:

Tieto informácie obsahujú vzorové aplikačné programy v zdrojovom kóde, ktoré ilustrujú programovacie techniky v rôznych platformách. Tieto vzorové programy môžete kopírovať, upravovať a distribuovať v ľubovoľnej forme bez poplatku pre IBM, za účelom vývoja, používania, predaja alebo distribúcie aplikačných programov, vyhovujúcich aplikačnému programovému rozhraniu pre operačnú platformu, pre ktorú sú tieto programy napísané. Tieto príklady neboli dôkladne testované vo všetkých podmienkach. IBM preto nemôže garantovať ani implikovať spoľahlivosť, prevádzkyschopnosť ani funkčnosť týchto programov.

Každá kópia alebo časť týchto vzorových programov alebo odvodená práca musí obsahovať túto poznámku o autorských právach:

© (názov vašej spoločnosti) (rok). Časti tohto kódu sú odvodené od vzorových programov spoločnosti IBM. © Copyright IBM Corp. \_zadajte rok, alebo roky\_. Všetky práva vyhradené.

Ak si prezeráte elektronickú kópiu týchto informácií, nemusia byť zobrazené fotografie ani farebné ilustrácie.

# **Ochranné známky**

Nasledujúce výrazy sú ochranné známky spoločnosti International Business Machines v USA alebo iných krajinách.

- AIX |
- AIX 5L |
- | e(logo)server
- eServer |
- $\frac{15}{OS}$
- IBM |
- <span id="page-24-0"></span>iSeries |
- pSeries |
- xSeries |
- zSeries |

Intel, Intel Inside (logá), MMX a Pentium sú ochranné známky spoločnosti Intel Corporation v USA alebo iných | krajinách. |

Microsoft, Windows, Windows NT a Windows logo sú ochranné známky spoločnosti Microsoft v USA alebo iných krajinách.

Java a všetky s ňou súvisiace ochranné známky sú ochrannými známkami spoločnosti Sun Microsystems, Inc. v USA alebo iných krajinách.

Linux je ochranná známka Linusa Torvaldsa v USA alebo iných krajinách. |

UNIX je registrovaná ochranná známka spoločnosti Open Group v USA a iných krajinách.

Ďalšie názvy spoločností, produktov a služieb môžu byť ochrannými alebo servisnými známkami iných spoločností.

# **Pojmy a podmienky**

Oprávnenia na používanie týchto publikácií sú predmetom nasledujúcich pojmov a podmienok.

**Osobné použitie:** Tieto publikácie môžete reprodukovať pre svoje osobné, nekomerčné použitie za podmienky zachovania všetkých informácií o autorských právach. Bez výslovného povolenia autora ich nemôžete distribuovať, zobrazovať ani odvádzať práce z týchto publikácií ani žiadnej ich časti.

**Komerčné použitie:** Tieto publikácie môžete reprodukovať, distribuovať a zobrazovať výlučne vo vašej spoločnosti za podmienky zachovania všetkých informácií o autorských právach. Bez výslovného povolenia od autora nemôžete odvádzať práce z týchto publikácií ani reprodukovať, distribuovať a zobrazovať tieto publikácie ani žiadne ich časti.

S výnimkou ako je uvedené v týchto podmienkach, na publikácie ľubovoľné informácie, údaje, softvér alebo iné tu obsiahnuté intelektuálne vlastníctvo nemáte žiadne oprávnenia, licencie ani práva, vyjadrené ani implikované.

Spoločnosť IBM si vyhradzuje právo odobrať tu uvedené oprávnenia vždy, podľa vlastného uváženia, keď použitie týchto publikácií škodí autorovi, alebo ak spoločnosť IBM, že pokyny hore nie sú striktne dodržiavané.

Tieto informácie sa nesmú sťahovať, exportovať ani reexportovať s výnimkou, ak je to plne v súlade so všetkými platnými zákonmi a predpismi vrátane zákonov a predpisov Spojených štátov týkajúcich sa exportu.

SPOLOČNOSŤ IBM NERUČÍ ZA OBSAH TÝCHTO PUBLIKÁCIÍ. PUBLIKÁCIE SÚ POSKYTNUTÉ ″TAK AKO SÚ″ BEZ ZÁRUKY AKÉHOKOĽVEK DRUHU, VYJADRENEJ ALEBO IMPLIKOVANEJ, VRÁTANE (ALE NEOBMEDZENE) IMPLIKOVANÝCH ZÁRUK PREDAJNOSTI, NEPOŠKODENIA A VHODNOSTI NA KONKRÉTNY ÚČEL.

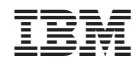

Vytlačené v USA